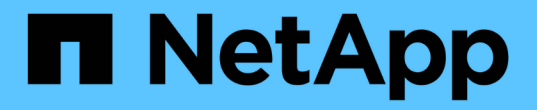

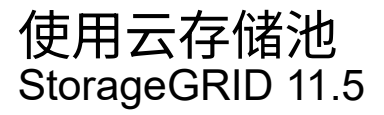

NetApp April 11, 2024

This PDF was generated from https://docs.netapp.com/zh-cn/storagegrid-115/ilm/what-cloud-storagepool-is.html on April 11, 2024. Always check docs.netapp.com for the latest.

# 目录

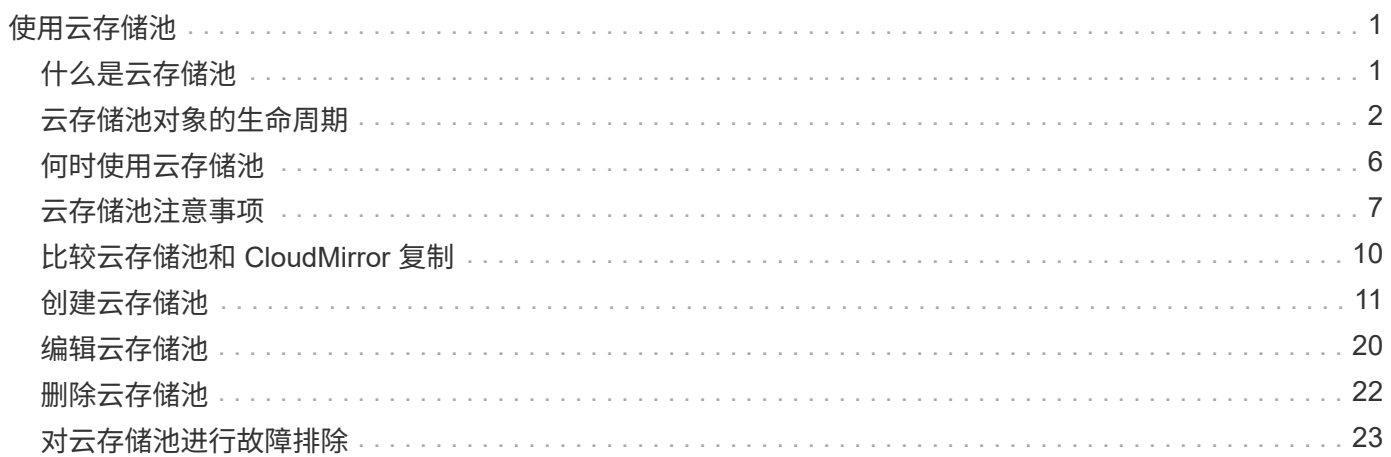

# <span id="page-2-0"></span>使用云存储池

您可以使用云存储池将StorageGRID 对象移动到外部存储位置、例如S3 Glacier 或Microsoft Azure Blob存储。将对象移动到网格之外可以利用低成本存储层进行长期归 档。

- ["](#page-2-1)[什么是云存储池](#page-2-1)["](#page-2-1)
- ["](#page-3-0)[云存储池对象的生命周期](#page-3-0)["](#page-3-0)
- ["](#page-7-0)[何时使用云存储池](#page-7-0)["](#page-7-0)
- ["](#page-8-0)[云存储池注意事项](#page-8-0)["](#page-8-0)
- ["](#page-11-0)[比较云存储池和](#page-11-0) [CloudMirror](#page-11-0) [复制](#page-11-0)["](#page-11-0)
- ["](#page-12-0)[创建云存储池](#page-12-0)["](#page-12-0)
- ["](#page-21-0)[编辑云存储池](#page-21-0)["](#page-21-0)
- ["](#page-23-0)[删除云存储池](#page-23-0)["](#page-23-0)
- ["](#page-24-0)[对云存储池进行故障排除](#page-24-0)["](#page-24-0)

## <span id="page-2-1"></span>什么是云存储池

通过云存储池,您可以使用 ILM 将对象数据移动到 StorageGRID 系统之外。例如,您可 能希望将不常访问的对象移至成本较低的云存储,例如 Amazon S3 Glacier , S3 Glacier Deep Archive 或 Microsoft Azure Blob 存储中的归档访问层。或者,您可能希望维护 StorageGRID 对象的云备份以增强灾难恢复能力。

从 ILM 角度来看,云存储池与存储池类似。要将对象存储在任一位置,请在为 ILM 规则创建放置说明时选择 池。但是,虽然存储池包含 StorageGRID 系统中的存储节点或归档节点,但云存储池包含外部存储分段( S3 )或容器( Azure Blob 存储)。

下表对存储池与云存储池进行了比较,并显示了一些高级相似之处和不同之处。

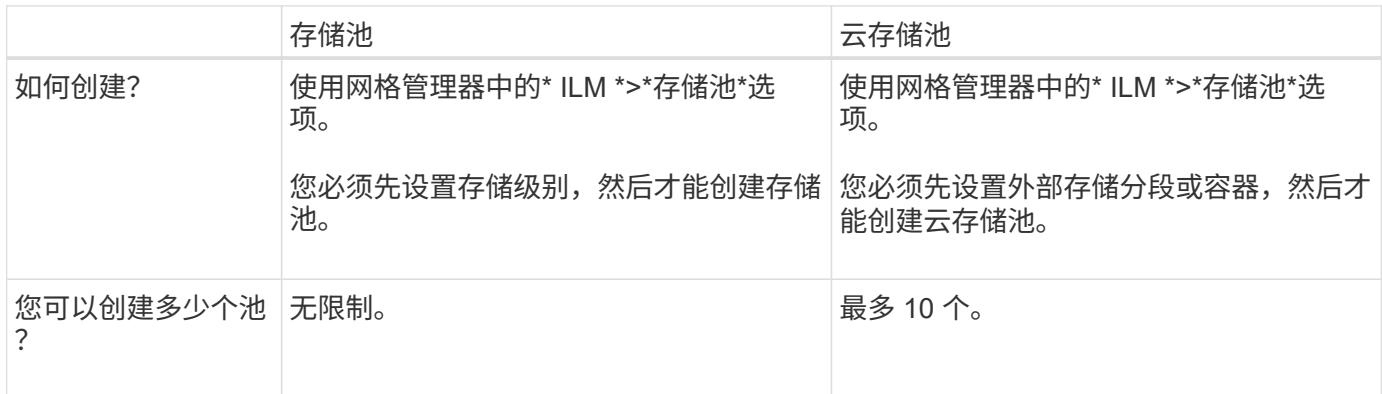

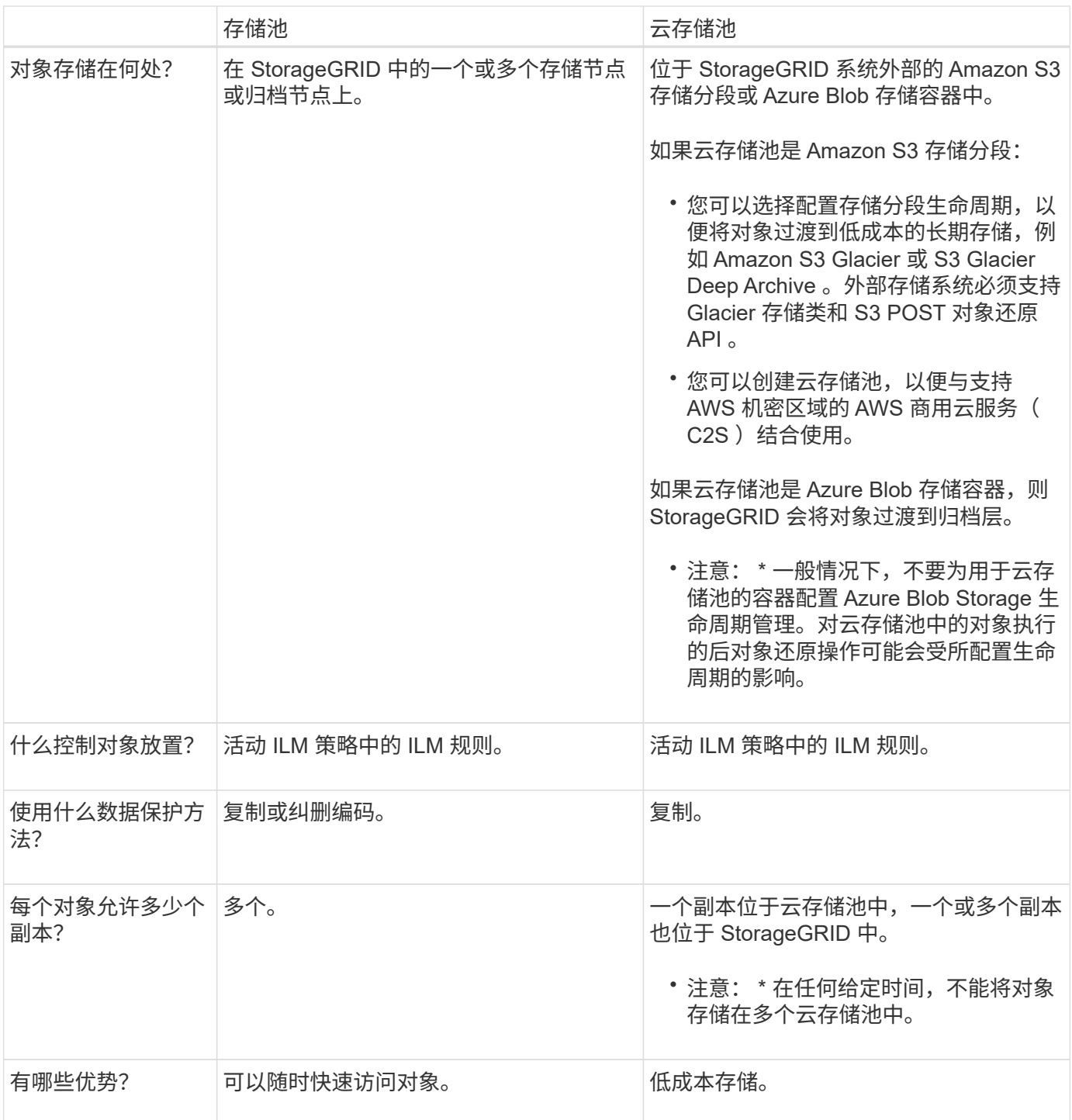

## <span id="page-3-0"></span>云存储池对象的生命周期

在实施云存储池之前,请查看存储在每种类型的云存储池中的对象的生命周期。

## 相关信息

S3: 云存储池对象的生命周期

Azure[:](#page-5-0) [Cloud Storage Pool](#page-5-0) [对象的生命周期](#page-5-0)]

## <span id="page-4-0"></span>**S3** :云存储池对象的生命周期

此图显示了存储在 S3 云存储池中的对象的生命周期阶段。

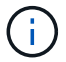

在图和说明中, "`Glacier` " 是指 Glacier 存储类和 Glacier 深度归档存储类,但有一个例外: Glacier 深度归档存储类不支持加急还原层。仅支持批量或标准检索。

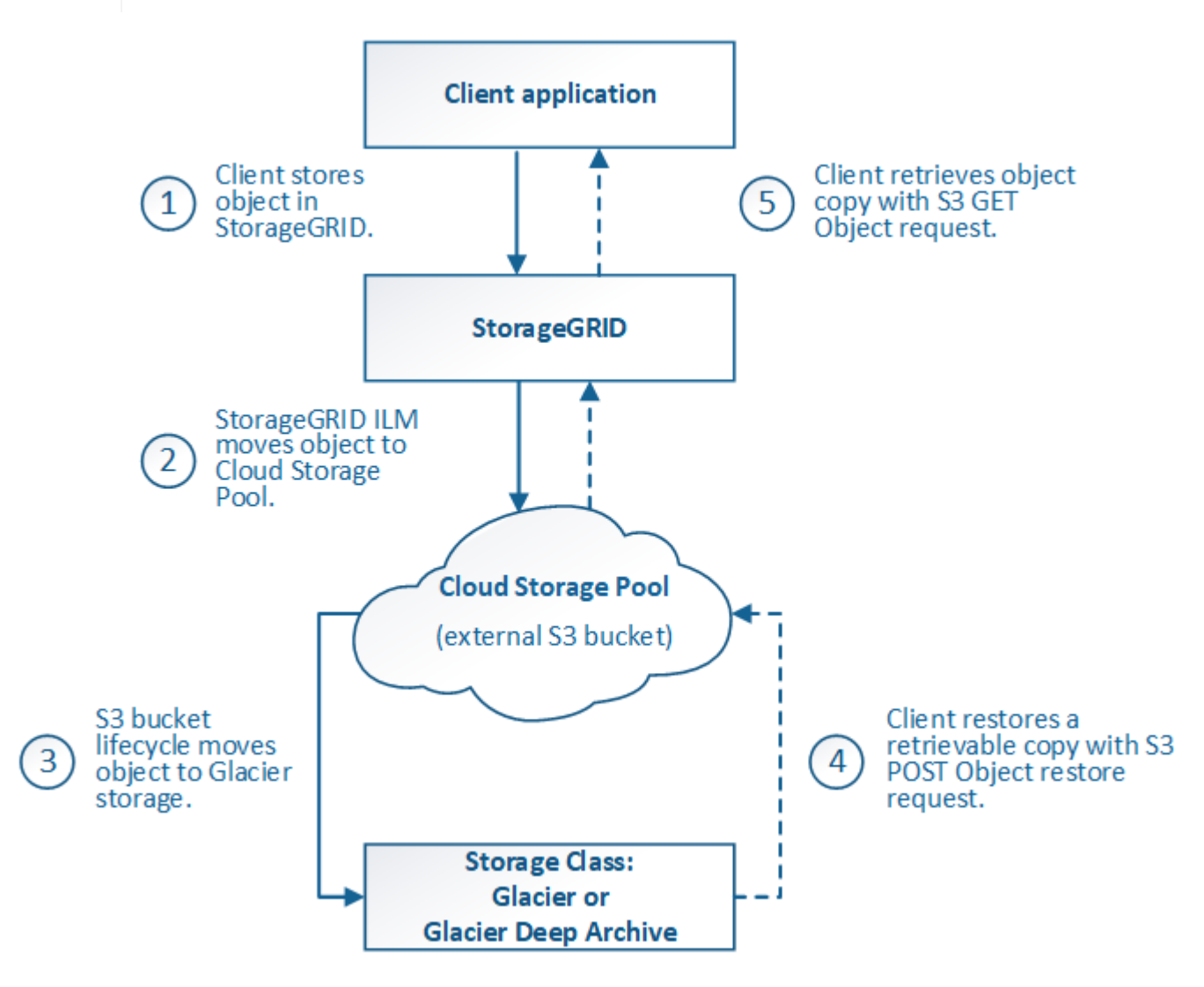

1. \* 存储在 StorageGRID 中的对象 \*

要开始生命周期,客户端应用程序会将对象存储在 StorageGRID 中。

- 2. \* 对象已移至 S3 云存储池 \*
	- 。如果对象与使用 S3 云存储池作为其放置位置的 ILM 规则匹配,则 StorageGRID 会将此对象移动到云存 储池指定的外部 S3 存储分段。
	- 将对象移动到 S3 云存储池后,客户端应用程序可以使用来自 StorageGRID 的 S3 GET 对象请求来检索 该对象,除非该对象已过渡到 Glacier 存储。
- 3. \* 已过渡到 Glacier 的对象(无法检索状态) \*
	- 也可以将对象过渡到 Glacier 存储。例如,外部 S3 存储分段可能会使用生命周期配置立即或在一定天数 后将对象过渡到 Glacier 存储。

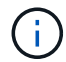

如果要过渡对象,必须为外部 S3 存储分段创建生命周期配置,并且必须使用实施 Glacier 存储类并支持 S3 后对象还原 API 的存储解决方案 。

 $(i)$ 

不要对 Swift 客户端已载入的对象使用云存储池。Swift 不支持后对象还原请求,因此 StorageGRID 将无法检索已过渡到 S3 Glacier 存储的任何 Swift 对象。发出 Swift GET 对象 请求以检索这些对象将失败( 403 已禁用)。

◦ 过渡期间,客户端应用程序可以使用 S3 head Object 请求来监控对象的状态。

4. \* 对象已从 Glacier 存储还原 \*

如果对象已过渡到 Glacier 存储, 则客户端应用程序可以通过问题描述 处理 S3 后对象还原请求, 将可检索 的副本还原到 S3 云存储池。此请求指定在云存储池和数据访问层中应使用多少天的副本来执行还原操作( 加急,标准或批量)。达到可检索副本的到期日期后,该副本将自动恢复为无法检索的状态。

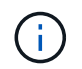

如果 StorageGRID 中的存储节点上也存在对象的一个或多个副本,则无需发出 POST 对象还 原请求来从 Glacier 中还原对象。相反,可以使用 GET 对象请求直接检索本地副本。

5. \* 已检索对象 \*

还原对象后,客户端应用程序可以通过问题描述 获取对象请求来检索还原的对象。

相关信息

["](https://docs.netapp.com/zh-cn/storagegrid-115/s3/index.html)[使用](https://docs.netapp.com/zh-cn/storagegrid-115/s3/index.html) [S3"](https://docs.netapp.com/zh-cn/storagegrid-115/s3/index.html)

<span id="page-5-0"></span>**Azure** : **Cloud Storage Pool** 对象的生命周期

此图显示了存储在 Azure 云存储池中的对象的生命周期阶段。

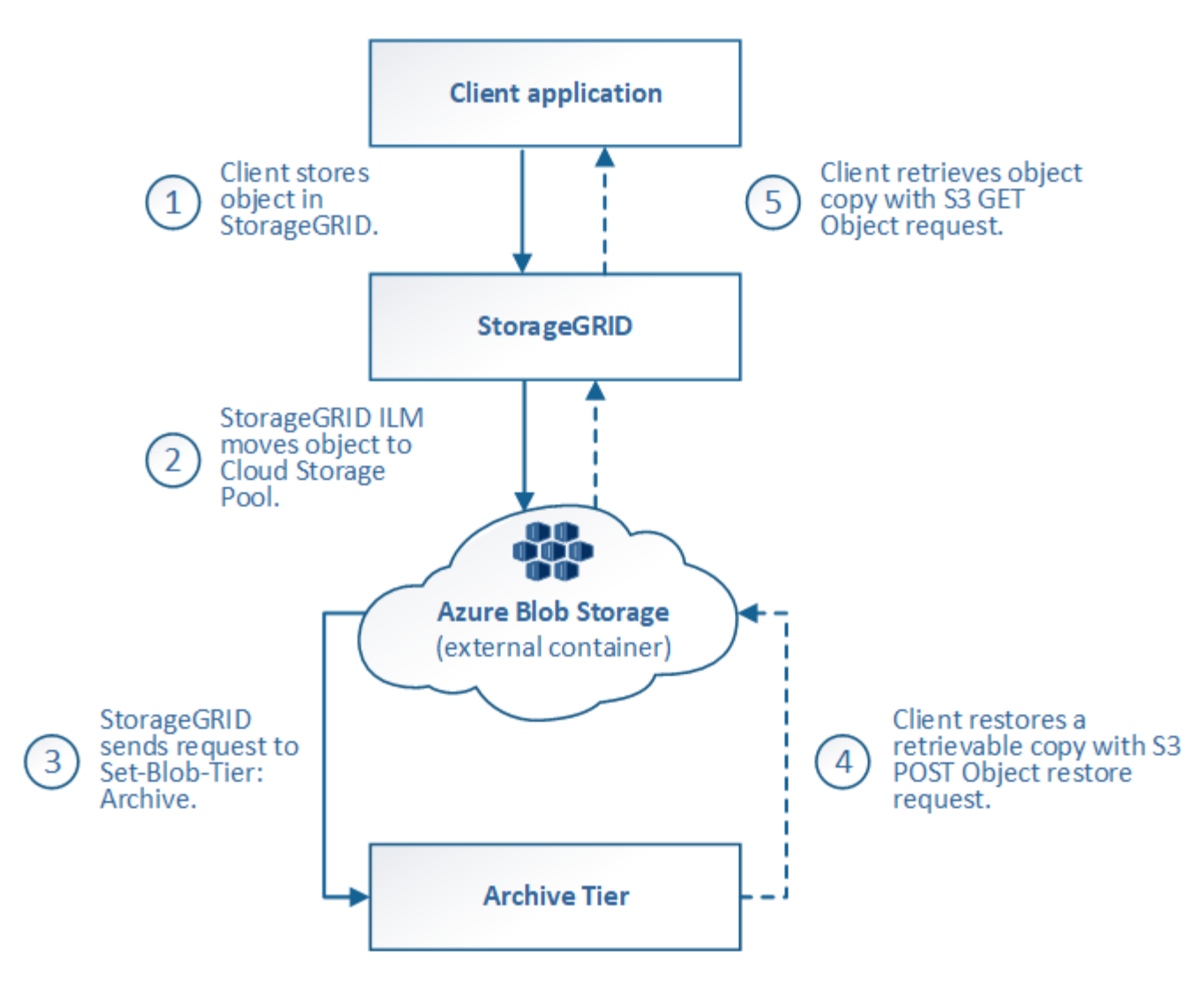

1. \* 存储在 StorageGRID 中的对象 \*

要开始生命周期,客户端应用程序会将对象存储在 StorageGRID 中。

2. \* 对象已移至 Azure Cloud Storage Pool\*

如果对象与使用 Azure 云存储池作为其放置位置的 ILM 规则匹配,则 StorageGRID 会将此对象移动到云存 储池指定的外部 Azure Blob 存储容器

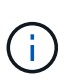

不要对 Swift 客户端已载入的对象使用云存储池。Swift 不支持后对象还原请求,因此 StorageGRID 将无法检索已过渡到 Azure Blob 存储归档层的任何 Swift 对象。发出 Swift GET 对象请求以检索这些对象将失败( 403 已禁用)。

3. \* 已过渡到归档层的对象(无法检索状态) \*

将对象移动到 Azure 云存储池后, StorageGRID 会立即自动将对象过渡到 Azure Blob 存储归档层。

4. \* 对象已从归档层还原 \*

如果某个对象已过渡到归档层,则客户端应用程序可以通过问题描述 处理 S3 后对象还原请求将可检索的副 本还原到 Azure 云存储池。

当 StorageGRID 收到后对象还原时,它会暂时将对象过渡到 Azure Blob 存储冷却层。一旦达到 POST 对 象还原请求中的到期日期, StorageGRID 就会将该对象过渡回归档层。

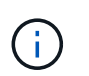

如果 StorageGRID 中的存储节点上也存在对象的一个或多个副本,则无需通过发出 POST 对 象还原请求从归档访问层还原对象。相反,可以使用 GET 对象请求直接检索本地副本。

5. \* 已检索对象 \*

将对象还原到 Azure 云存储池后,客户端应用程序可以通过问题描述 获取对象请求来检索还原的对象。

## <span id="page-7-0"></span>何时使用云存储池

云存储池可以在多种使用情形下提供显著优势。

### 在外部位置备份 **StorageGRID** 数据

您可以使用云存储池将 StorageGRID 对象备份到外部位置。

如果无法访问 StorageGRID 中的副本,则可以使用云存储池中的对象数据来处理客户端请求。但是,要访问云 存储池中的备份对象副本,您可能需要发出问题描述 S3 后对象还原请求。

云存储池中的对象数据也可用于恢复因存储卷或存储节点故障而从 StorageGRID 丢失的数据。如果某个对象的 唯一剩余副本位于云存储池中,则 StorageGRID 会临时还原该对象,并在已恢复的存储节点上创建一个新副 本。

要实施备份解决方案 ,请执行以下操作:

- 1. 创建一个云存储池。
- 2. 配置一个 ILM 规则,以便在存储节点上同时存储对象副本(以复制或擦除编码的副本的形式),并在云存储 池中存储单个对象副本。
- 3. 将规则添加到 ILM 策略中。然后,模拟并激活策略。

#### 将数据从 **StorageGRID** 分层到外部位置

您可以使用云存储池将对象存储在 StorageGRID 系统之外。例如,假设您需要保留大量对象,但您希望很少访 问这些对象(如果有)。您可以使用云存储池将对象分层以降低存储成本并释放 StorageGRID 中的空间。

要实施分层解决方案 ,请执行以下操作:

- 1. 创建一个云存储池。
- 2. 配置一个 ILM 规则,以便将很少使用的对象从存储节点移动到云存储池。
- 3. 将规则添加到 ILM 策略中。然后,模拟并激活策略。

## 维护多个云端点

如果要将对象数据分层或备份到多个云,则可以配置多个云存储池。您可以通过 ILM 规则中的筛选器指定存储 在每个云存储池中的对象。例如,您可能希望将 Amazon S3 Glacier 中某些租户或分段中的对象以及 Azure Blob 存储中其他租户或分段中的对象存储起来。或者,您可能希望在 Amazon S3 Glacier 和 Azure Blob 存储之 间移动数据。使用多个云存储池时,请注意,一个对象一次只能存储在一个云存储池中。

实施多个云端点:

- 1. 最多创建 10 个云存储池。
- 2. 配置 ILM 规则,以便在每个云存储池中的适当时间存储相应的对象数据。例如,将存储在云存储池 A 中的 存储分段 A 中的对象,并将存储在云存储池 B 中的分段 B 中的对象存储在云存储池 B 中或者,将对象存储 在云存储池 A 中一段时间,然后将其移动到云存储池 B
- 3. 将规则添加到 ILM 策略中。然后,模拟并激活策略。

## <span id="page-8-0"></span>云存储池注意事项

如果您计划使用云存储池将对象移出 StorageGRID 系统,则必须杳看配置和使用云存储池 的注意事项。

### **General considerations**

- 通常,云归档存储(例如 Amazon S3 Glacier 或 Azure Blob 存储)是一个存储对象数据的廉价位置。但是 ,从云归档存储检索数据的成本相对较高。要实现最低的整体成本,您必须考虑何时以及多久访问一次云存 储池中的对象。建议仅对预期不常访问的内容使用云存储池。
- 不要对 Swift 客户端已载入的对象使用云存储池。Swift 不支持后对象还原请求,因此 StorageGRID 将无法 检索已过渡到 S3 Glacier 存储或 Azure Blob 存储归档层的任何 Swift 对象。发出 Swift GET 对象请求以检 索这些对象将失败( 403 已禁用)。
- 不支持将云存储池与 FabricPool 结合使用,因为从云存储池目标检索对象会增加延迟。

### 创建云存储池所需的信息

在创建云存储池之前,您必须先创建要用于云存储池的外部 S3 存储分段或外部 Azure Blob 存储容器。然后, 在 StorageGRID 中创建云存储池时,必须指定以下信息:

- 提供程序类型: Amazon S3 或 Azure Blob Storage 。
- 如果选择 Amazon S3 ,则说明云存储池是否要与 AWS 机密区域( \* CAP ( C2S 访问门户) \* )结合使 用。
- 分段或容器的确切名称。
- 访问存储分段或容器所需的服务端点。
- 访问存储分段或容器所需的身份验证:
	- 。\* S3: 可选,访问密钥 ID 和机密访问密钥。
	- 。\* C2S\*: 用于从 CAP 服务器获取临时凭据的完整 URL; 服务器 CA 证书,客户端证书,客户端证书的 专用密钥;如果私钥已加密,则用于对其进行解密的密码短语。
	- \* Azure Blob Storage\* :帐户名称和帐户密钥。这些凭据必须具有容器的完全权限。
- (可选)自定义 CA 证书,用于验证与存储分段或容器的 TLS 连接。

## 用于云存储池的端口的注意事项

要确保 ILM 规则可以将对象移入和移出指定的云存储池,您必须配置包含系统存储节点的一个或多个网络。您 必须确保以下端口可以与云存储池进行通信。

默认情况下,云存储池使用以下端口:

- $*$  80 $*$  : 对于以 http 开头的端点 URI
- \* 443: 对于以 https 开头的端点 URI

您可以在创建或编辑云存储池时指定其他端口。

如果使用非透明代理服务器、则还必须配置存储代理、以允许将消息发送到外部端点、例如Internet上的端点。

#### 成本注意事项

使用云存储池访问云中的存储需要通过网络连接到云。您必须根据希望使用云存储池在 StorageGRID 和云之间 移动的数据量,考虑用于访问云并适当配置云的网络基础架构的成本。

当 StorageGRID 连接到外部云存储池端点时,它会发出各种请求来监控连接并确保它可以执行所需的操作。虽 然这些请求会产生一些额外成本,但监控云存储池的成本只能是在 S3 或 Azure 中存储对象的总成本的一小部 分。

如果您需要将对象从外部云存储池端点移回 StorageGRID ,可能会产生更显著的成本。在以下任一情况下,对 象可能会移回 StorageGRID :

- 此对象的唯一副本位于云存储池中,您决定将此对象存储在 StorageGRID 中。在这种情况下,您只需重新 配置 ILM 规则和策略即可。进行 ILM 评估时, StorageGRID 会发出多个请求,以便从云存储池中检索对 象。然后, StorageGRID 会在本地创建指定数量的复制副本或经过纠删编码的副本。将对象移回 StorageGRID 后,云存储池中的副本将被删除。
- 由于存储节点故障,对象丢失。如果某个对象的唯一剩余副本位于云存储池中,则 StorageGRID 会临时还 原该对象,并在已恢复的存储节点上创建一个新副本。

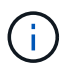

当对象从云存储池移回 StorageGRID 时, StorageGRID 会为每个对象向云存储池端点发出多个 请求。在移动大量对象之前,请联系技术支持以帮助估算时间范围和相关成本。

### **S3** :云存储池存储分段所需的权限

用于云存储池的外部 S3 存储分段的分段策略必须授予 StorageGRID 将对象移动到分段,获取对象状态,根据 需要从 Glacier 存储还原对象等的权限。理想情况下、StorageGRID 应对存储分段具有完全控制访问权限 ( s3:\*);但是、如果无法执行此操作、则存储分段策略必须向StorageGRID 授予以下S3权限:

- s3:AbortMultipartUpload
- s3:DeleteObject
- s3:GetObject
- s3:ListBucket
- s3:ListBucketMultipartUploads
- s3:ListMultipartUploadParts
- s3:PutObject
- s3:RestoreObject

### **S3**:外部存储分段的生命周期注意事项

StorageGRID 与云存储池中指定的外部 S3 存储分段之间的对象移动由 StorageGRID 中的 ILM 规则和活动 ILM 策略控制。相比之下,对象从云存储池中指定的外部 S3 存储分段过渡到 Amazon S3 Glacier 或 S3 Glacier 深 度归档(或过渡到实施 Glacier 存储类的存储解决方案 )则由该分段的生命周期配置控制。

如果要从云存储池过渡对象,必须在外部 S3 存储分段上创建适当的生命周期配置,并且必须使用实施 Glacier 存储类并支持 S3 后对象还原 API 的存储解决方案 。

例如,假设您希望将从 StorageGRID 移动到云存储池的所有对象立即过渡到 Amazon S3 Glacier 存储。您应在 外部 S3 存储分段上创建一个生命周期配置,用于指定单个操作( \* 过渡 \* ),如下所示:

```
<LifecycleConfiguration>
    <Rule>
      <ID>Transition Rule</ID>
      <Filter>
         <Prefix></Prefix>
      </Filter>
      <Status>Enabled</Status>
      <Transition>
        <Days>0</Days>
        <StorageClass>GLACIER</StorageClass>
      </Transition>
  \langle/Rule>
</LifecycleConfiguration>
```
此规则会在创建所有存储分段对象的日期(即从 StorageGRID 迁移到云存储池的日期)将这些对象过渡到 Amazon S3 Glacier 。

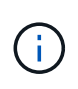

配置外部存储分段的生命周期时,切勿使用 \* 到期 \* 操作来定义对象何时过期。到期操作发生原 因 外部存储系统以删除已过期的对象。如果稍后尝试从 StorageGRID 访问已过期的对象,则无 法找到已删除的对象。

如果要将云存储池中的对象过渡到S3 Glacier深度归档(而不是Amazon S3 Glacier)、请指定 <StorageClass>DEEP\_ARCHIVE</StorageClass> 在存储分段生命周期内。但是、请注意、您不能使用 Expedited 用于从S3 Glacier Deep Archive还原对象的层。

## **Azure** :访问层注意事项

配置 Azure 存储帐户时,您可以将默认访问层设置为热或冷。创建用于云存储池的存储帐户时,应使用热层作 为默认层。即使 StorageGRID 在将对象移动到云存储池时会立即将层设置为归档,但使用默认设置 " 热 " 可确 保在至少 30 天之前从冷层中删除的对象不会收到提前删除费用。

## **Azure** :不支持生命周期管理

请勿对与云存储池一起使用的容器使用 Azure Blob Storage 生命周期管理。生命周期操作可能会干扰云存储池 操作。

相关信息

["](#page-12-0)[创建云存储池](#page-12-0)["](#page-12-0)

"S3: 指定云存储池的[身](#page-14-0)[份](#page-14-0)[验证详细](#page-14-0)[信息](#page-14-0)["](#page-14-0)

"C2S S3: 指定云存储池的[身](#page-17-0)[份](#page-17-0)[验证详细](#page-17-0)[信息](#page-17-0)["](#page-17-0)

["Azure](#page-20-0)[:指定云存储池的](#page-20-0)[身](#page-20-0)[份](#page-20-0)[验证详细](#page-20-0)[信息](#page-20-0)["](#page-20-0)

["](https://docs.netapp.com/zh-cn/storagegrid-115/admin/index.html)[管理](https://docs.netapp.com/zh-cn/storagegrid-115/admin/index.html) [StorageGRID"](https://docs.netapp.com/zh-cn/storagegrid-115/admin/index.html)

## <span id="page-11-0"></span>比较云存储池和 **CloudMirror** 复制

在开始使用云存储池时,了解云存储池与 StorageGRID CloudMirror 复制服务之间的相似 之处和不同之处可能会很有帮助。

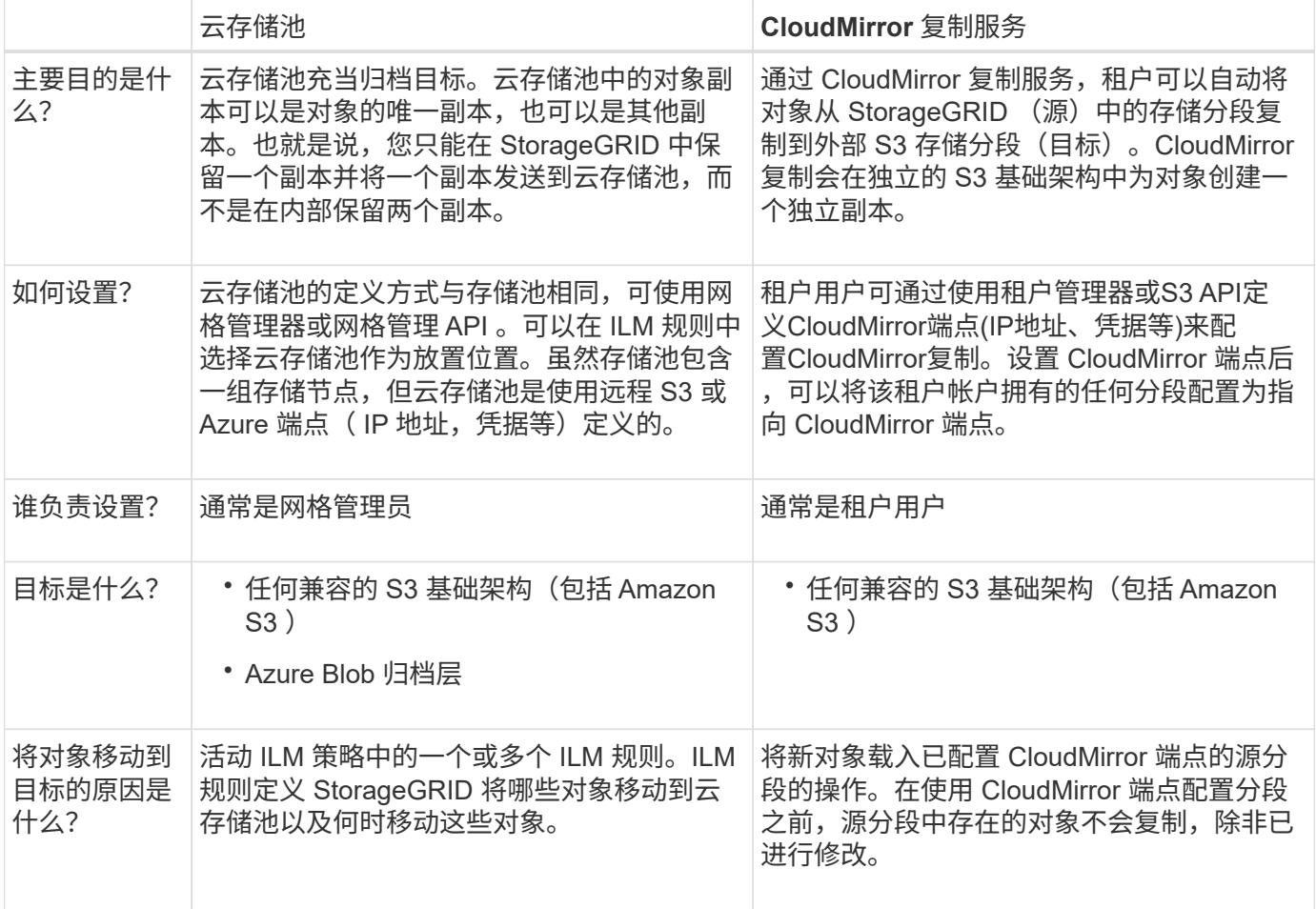

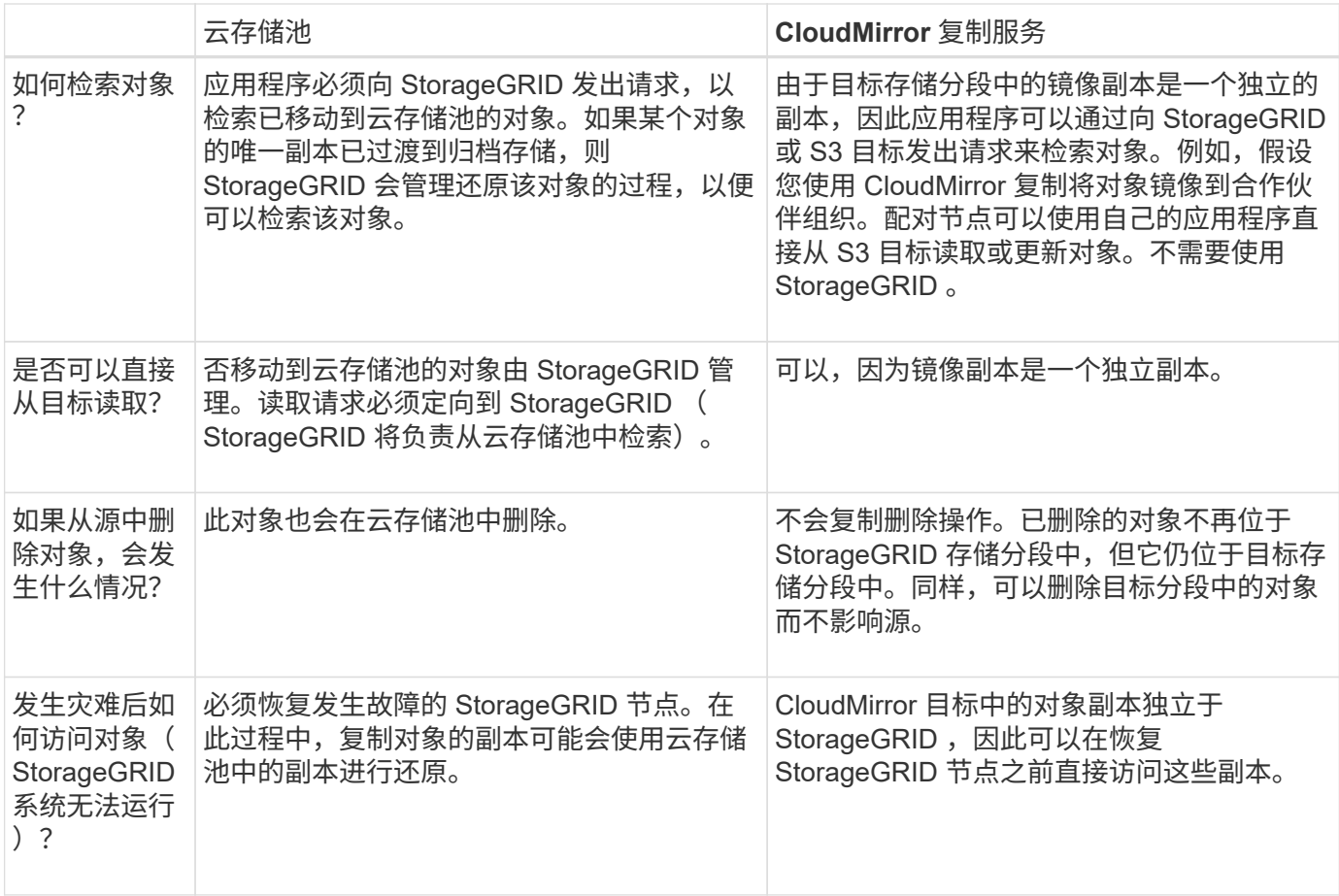

#### 相关信息

["](https://docs.netapp.com/zh-cn/storagegrid-115/admin/index.html)[管理](https://docs.netapp.com/zh-cn/storagegrid-115/admin/index.html) [StorageGRID"](https://docs.netapp.com/zh-cn/storagegrid-115/admin/index.html)

## <span id="page-12-0"></span>创建云存储池

创建云存储池时,您需要指定 StorageGRID 用于存储对象的外部存储分段或容器的名称和 位置,云提供程序类型 (Amazon S3 或 Azure Blob Storage) 以及 StorageGRID 访问外 部存储分段或容器所需的信息。

您需要的内容

- 您必须使用支持的浏览器登录到网格管理器。
- 您必须具有特定的访问权限。
- 您必须已查看配置云存储池的准则。
- 云存储池引用的外部存储分段或容器必须存在。
- 您必须拥有访问存储分段或容器所需的所有身份验证信息。

关于此任务

云存储池指定一个外部 S3 存储分段或 Azure Blob 存储容器。StorageGRID 会在您保存云存储池后立即对其进 行验证,因此您必须确保云存储池中指定的存储分段或容器存在且可访问。

#### 步骤

#### 1. 选择\* ILM **>\***存储池。

此时将显示存储池页面。此页面包含两个部分:存储池和云存储池。

Storage Pools

#### **Storage Pools**

A storage pool is a logical group of Storage Nodes or Archive Nodes and is used in ILM rules to determine where object data is stored.

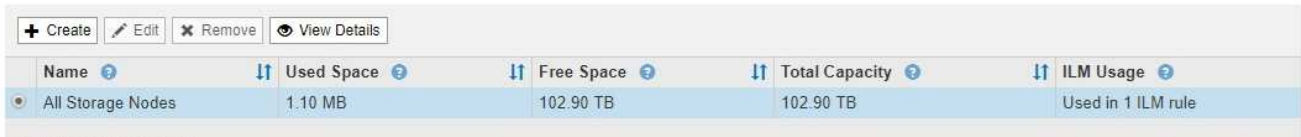

Displaying 1 storage pool.

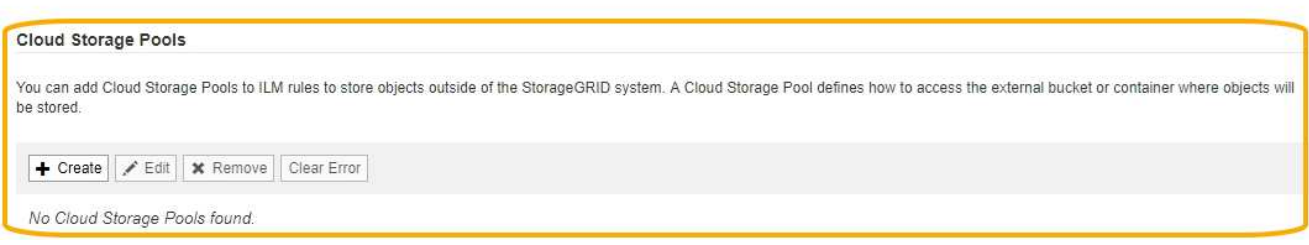

2. 在页面的Cloud Storage Pools部分中、单击\*创建\*。

此时将显示创建云存储池对话框。

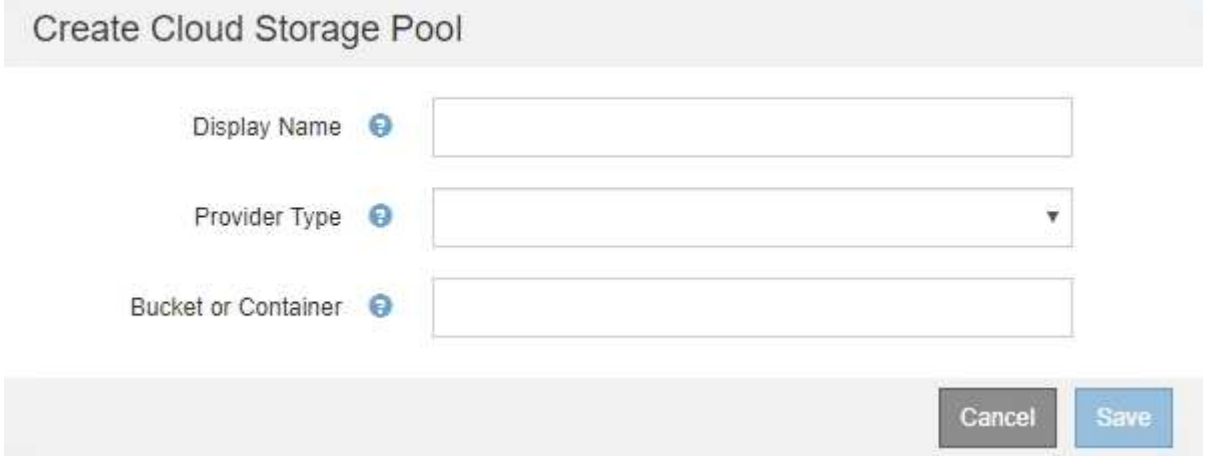

### 3. 输入以下信息:

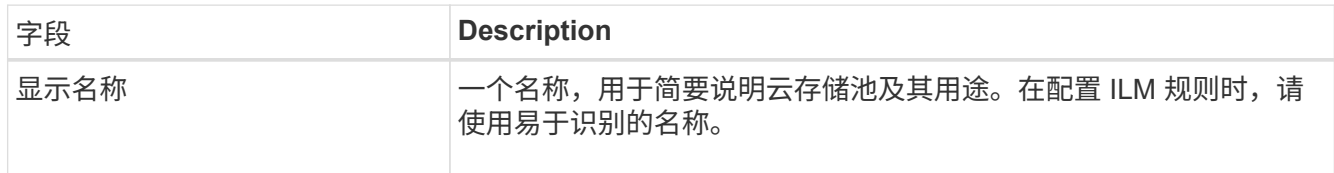

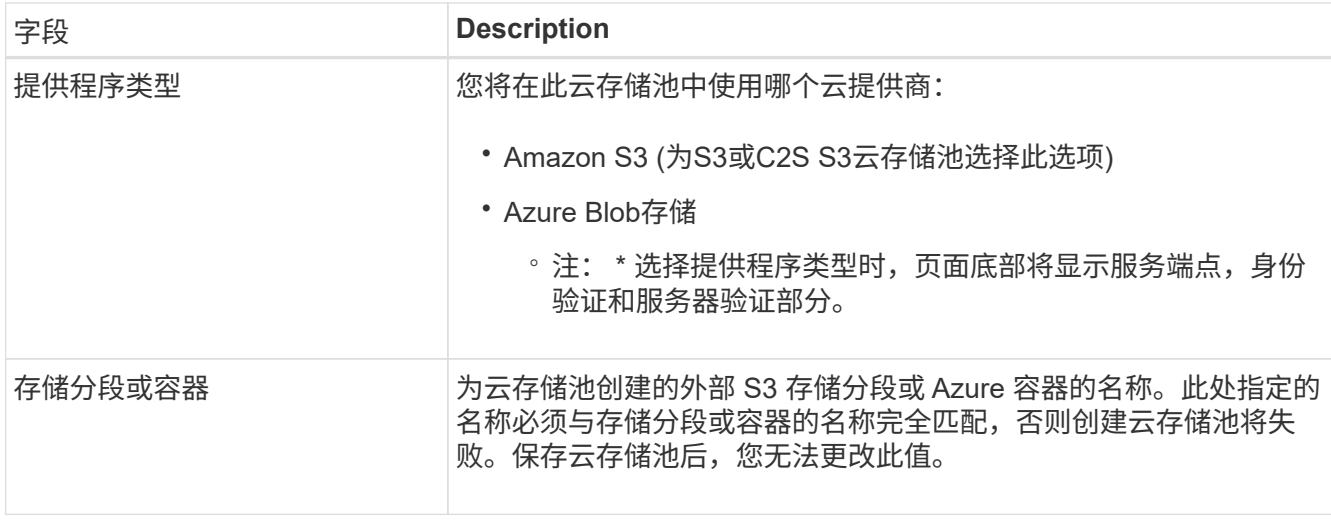

- 4. 根据选定提供程序类型,完成页面的服务端点,身份验证和服务器验证部分。
	- ["S3](#page-14-0) [:指定云存储池的](#page-14-0)[身](#page-14-0)[份](#page-14-0)[验证详细](#page-14-0)[信息](#page-14-0)["](#page-14-0)
	- ["C2S S3](#page-17-0) [:指定云存储池的](#page-17-0)[身](#page-17-0)[份](#page-17-0)[验证详细](#page-17-0)[信息](#page-17-0)["](#page-17-0)
	- ["Azure](#page-20-0)[:指定云存储池的](#page-20-0)[身](#page-20-0)[份](#page-20-0)[验证详细](#page-20-0)[信息](#page-20-0)["](#page-20-0)

## <span id="page-14-0"></span>**S3** :指定云存储池的身份验证详细信息

在为 S3 创建云存储池时,必须选择云存储池端点所需的身份验证类型。您可以指定匿名 或输入访问密钥 ID 和机密访问密钥。

您需要的内容

• 您必须已输入云存储池的基本信息并指定\* Amazon S3\*作为提供程序类型。

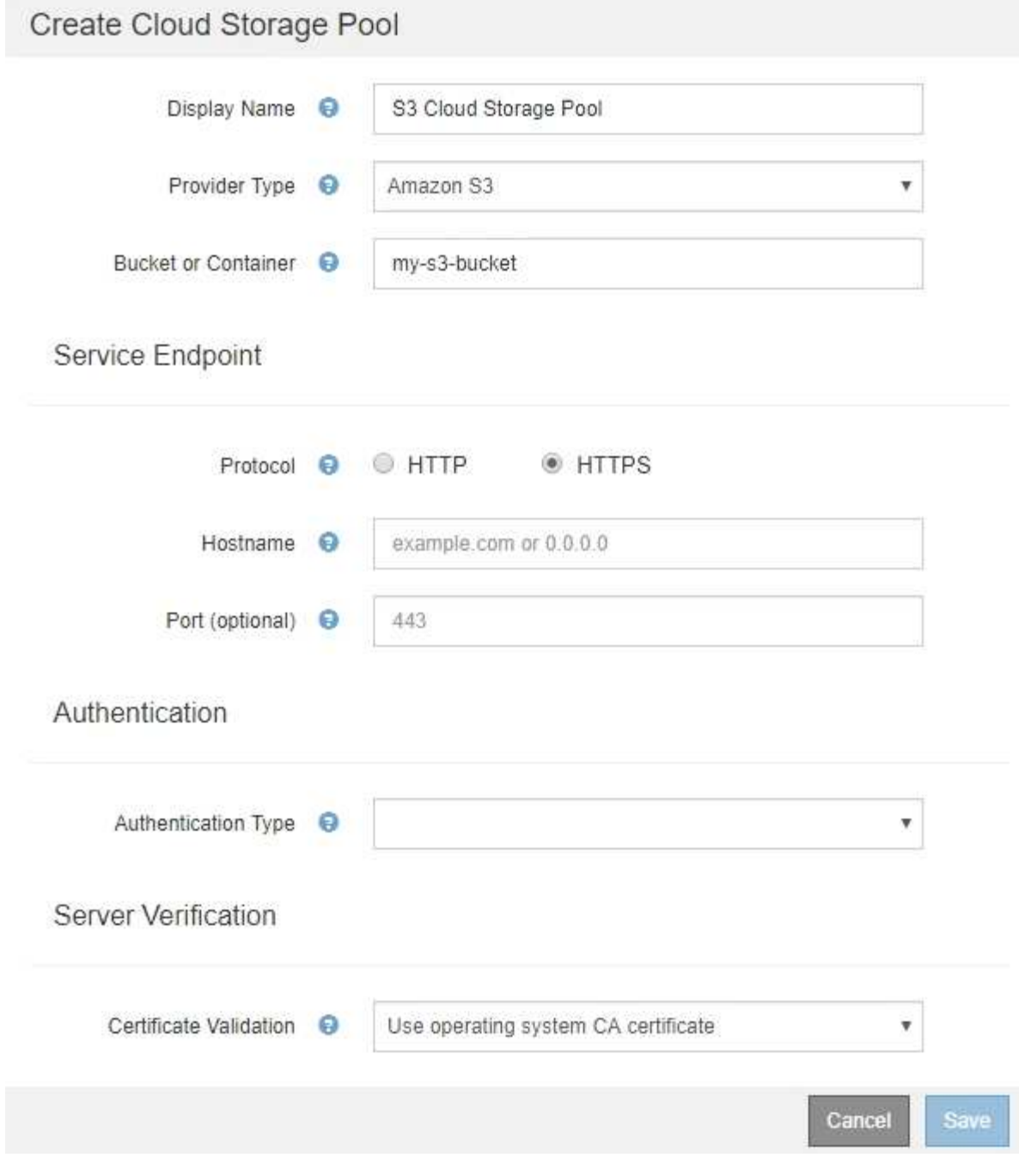

• 如果您使用的是访问密钥身份验证、则必须知道外部S3存储分段的访问密钥ID和机密访问密钥。

步骤

- 1. 在 \* 服务端点 \* 部分中,提供以下信息:
	- a. 选择要在连接到云存储池时使用的协议。

默认协议为 HTTPS 。

b. 输入云存储池的服务器主机名或 IP 地址。

例如:

 $\mathbf{d}$ 请勿在此字段中包含存储分段名称。您可以在 \* 分段或容器 \* 字段中包含分段名称。

a. (可选) 指定在连接到云存储池时应使用的端口。

将此字段留空可使用默认端口: 端口 443 用于 HTTPS, 端口 80 用于 HTTP 。

2. 在 \* 身份验证 \* 部分中,选择云存储池端点所需的身份验证类型。

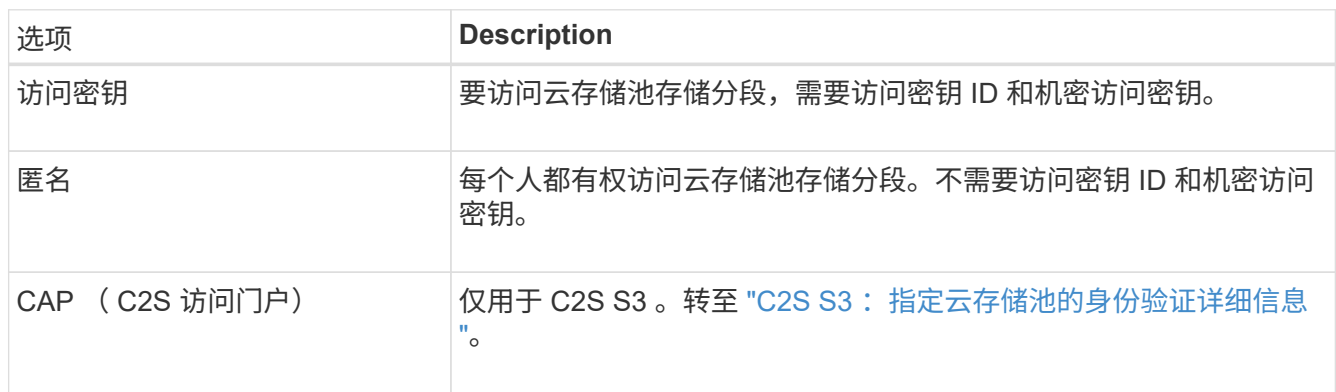

3. 如果选择了访问密钥,请输入以下信息:

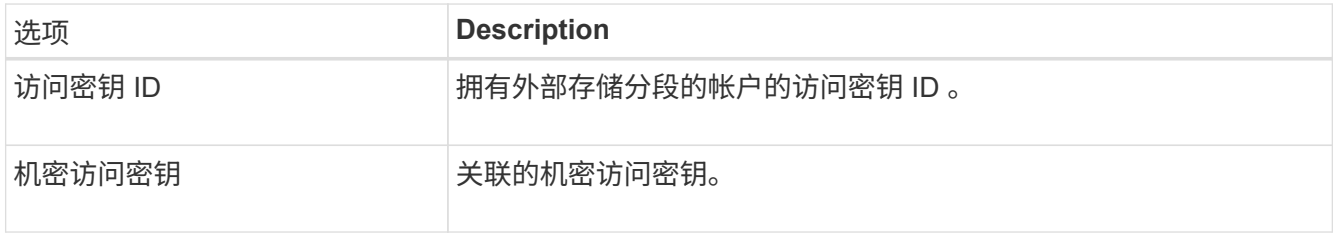

4. 在服务器验证部分中,选择应使用哪种方法验证与云存储池的 TLS 连接的证书:

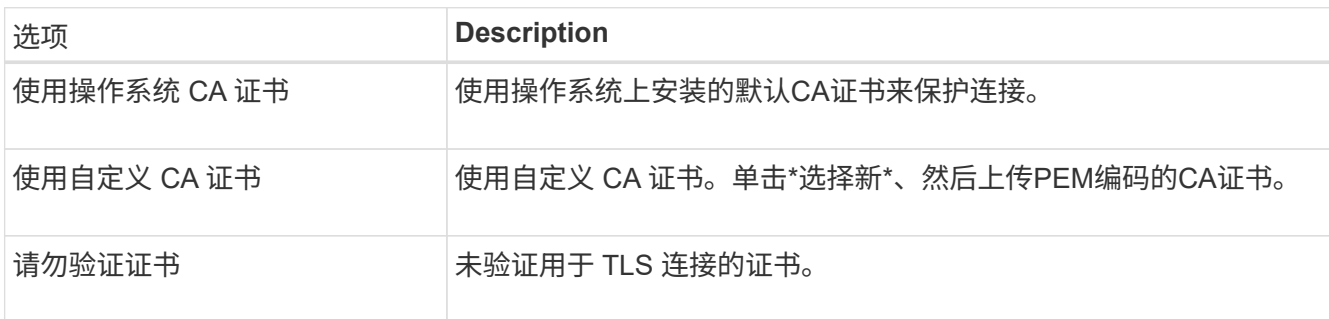

5. 单击 \* 保存 \* 。

保存云存储池时, StorageGRID 将执行以下操作:

- 验证存储分段和服务端点是否存在,以及是否可以使用您指定的凭据访问它们。
- 将标记文件写入存储分段,以将存储分段标识为云存储池。切勿删除名为的此文件 x-ntap-sgws-cloudpool-uuid。

如果云存储池验证失败,您将收到一条错误消息,说明验证失败的原因。例如,如果存在证书错误或您指定的存

## **A** Error

422: Unprocessable Entity

Validation failed. Please check the values you entered for errors.

Cloud Pool test failed. Could not create or update Cloud Pool. Error from endpoint: NoSuchBucket: The specified bucket does not exist, status code: 404, request id: 4211567681, host id:

请参见有关对云存储池进行故障排除的说明、解决问题描述 问题、然后重新尝试保存云存储池。

#### 相关信息

["](#page-24-0)[对云存储池进行故障排除](#page-24-0)["](#page-24-0)

### <span id="page-17-0"></span>**C2S S3** :指定云存储池的身份验证详细信息

要将商用云服务( C2S ) S3 服务用作云存储池,您必须将 C2S 访问门户( CAP )配置 为身份验证类型,以便 StorageGRID 可以请求临时凭据来访问 C2S 帐户中的 S3 存储分 段。

OK

#### 您需要的内容

- 您必须已输入Amazon S3云存储池的基本信息、包括服务端点。
- 您必须知道StorageGRID 将用于从CAP服务器获取临时凭据的完整URL、包括分配给C2S帐户的所有必需和 可选API参数。
- 您必须拥有由适当的政府证书颁发机构(CA)颁发的服务器CA证书。StorageGRID 使用此证书来验证 CAP 服 务器的身份。服务器 CA 证书必须使用 PEM 编码。
- 您必须拥有由适当的政府证书颁发机构(CA)颁发的客户端证书。StorageGRID 使用此证书向 CAP 服务器标 识自身。客户端证书必须使用 PEM 编码,并且必须已授予对 C2S 帐户的访问权限。
- 您必须为客户端证书使用PEM编码的专用密钥。
- 如果客户端证书的私钥已加密、则必须具有用于对其进行解密的密码短语。

步骤

1. 在 \* 身份验证 \* 部分中,从 \* 身份验证类型 \* 下拉列表中选择 \* CAP ( C2S Access Portal ) \* 。

此时将显示 CAP C2S 身份验证字段。

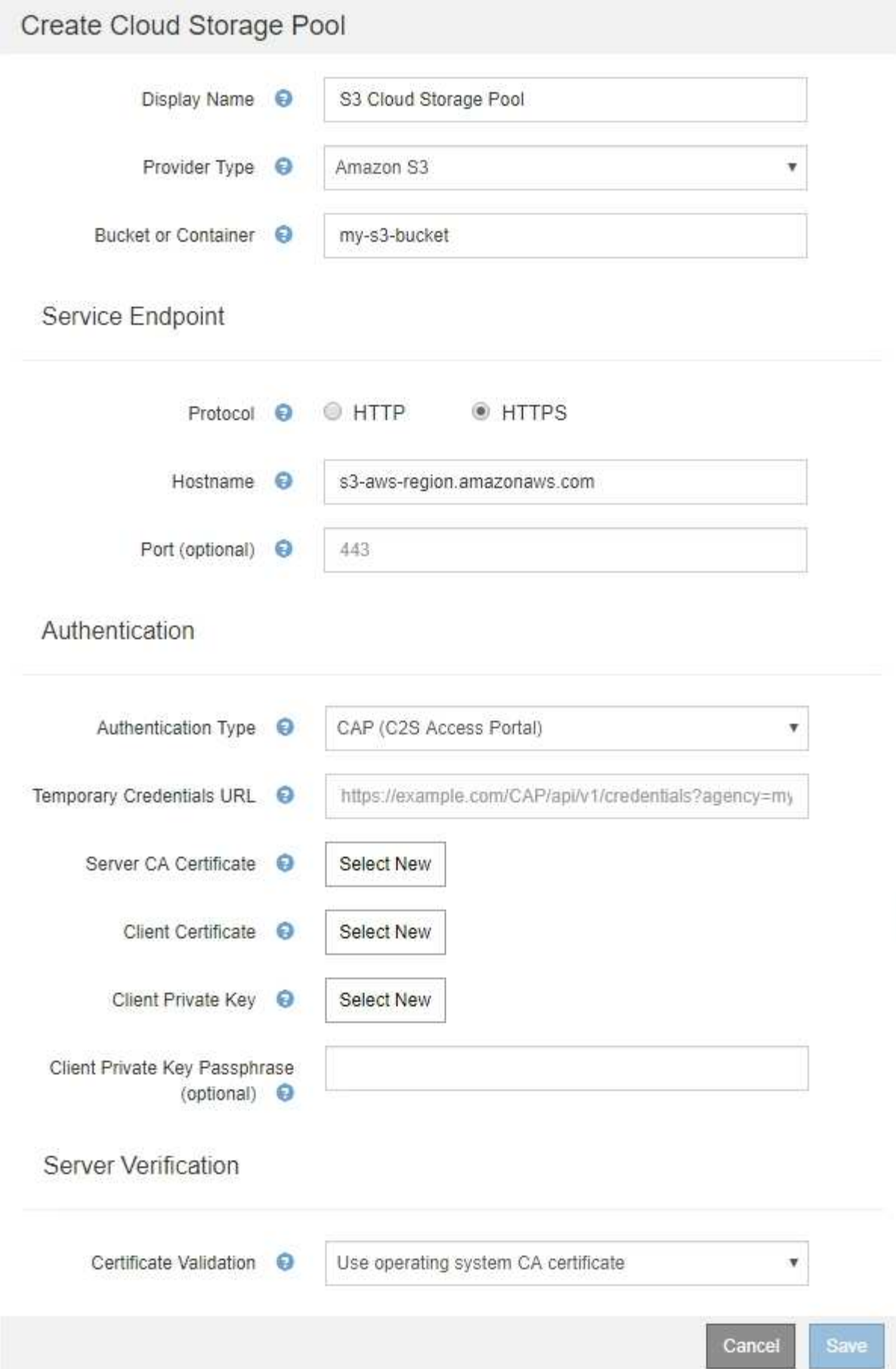

- 2. 请提供以下信息:
	- a. 对于 \* 临时凭据 URL\* ,输入 StorageGRID 从 CAP 服务器获取临时凭据所使用的完整 URL ,包括分配 给 C2S 帐户的所有必需和可选 API 参数。
	- b. 对于\*服务器CA证书\*、单击\*选择新\*、然后上传PEM编码的CA证书、StorageGRID 将使用该证书来验 证CAP服务器。
	- c. 对于\*客户端证书\*、单击\*选择新证书\*、然后将StorageGRID 用于标识自身的PEM编码证书上传到CAP 服务器。
	- d. 对于\*客户端专用密钥\*、单击\*选择新\*、然后上传PEM编码的客户端证书专用密钥。

如果私钥已加密,则必须使用传统格式。(不支持 PKCS 8 加密格式。)

- e. 如果客户端专用密钥已加密,请输入用于对客户端专用密钥进行解密的密码短语。否则,请将 \* 客户端 专用密钥密码短语 \* 字段留空。
- 3. 在服务器验证部分中,提供以下信息:
	- a. 对于 \* 证书验证 \* , 选择 \* 使用自定义 CA 证书 \* 。
	- b. 单击\*选择新\*、然后上传PEM编码的CA证书。
- 4. 单击 \* 保存 \* 。

保存云存储池时, StorageGRID 将执行以下操作:

- 验证存储分段和服务端点是否存在,以及是否可以使用您指定的凭据访问它们。
- 将标记文件写入存储分段,以将存储分段标识为云存储池。切勿删除名为的此文件 x-ntap-sgws-cloudpool-uuid。

如果云存储池验证失败,您将收到一条错误消息,说明验证失败的原因。例如,如果存在证书错误或您指定的存 储分段不存在,则可能会报告错误。

422: Unprocessable Entity

Validation failed. Please check the values you entered for errors.

Cloud Pool test failed. Could not create or update Cloud Pool. Error from endpoint: NoSuchBucket: The specified bucket does not exist, status code: 404, request id: 4211567681, host id:

**OK** 

请参见有关对云存储池进行故障排除的说明、解决问题描述 问题、然后重新尝试保存云存储池。

相关信息

["](#page-24-0)[对云存储池进行故障排除](#page-24-0)["](#page-24-0)

## <span id="page-20-0"></span>**Azure**:指定云存储池的身份验证详细信息

为 Azure Blob 存储创建云存储池时,必须为 StorageGRID 用于存储对象的外部容器指定 帐户名称和帐户密钥。

#### 您需要的内容

• 您必须已输入云存储池的基本信息并指定\* Azure Blob Storage\*作为提供程序类型。\* 共享密钥 \* 显示在 \* 身 份验证类型 \* 字段中。

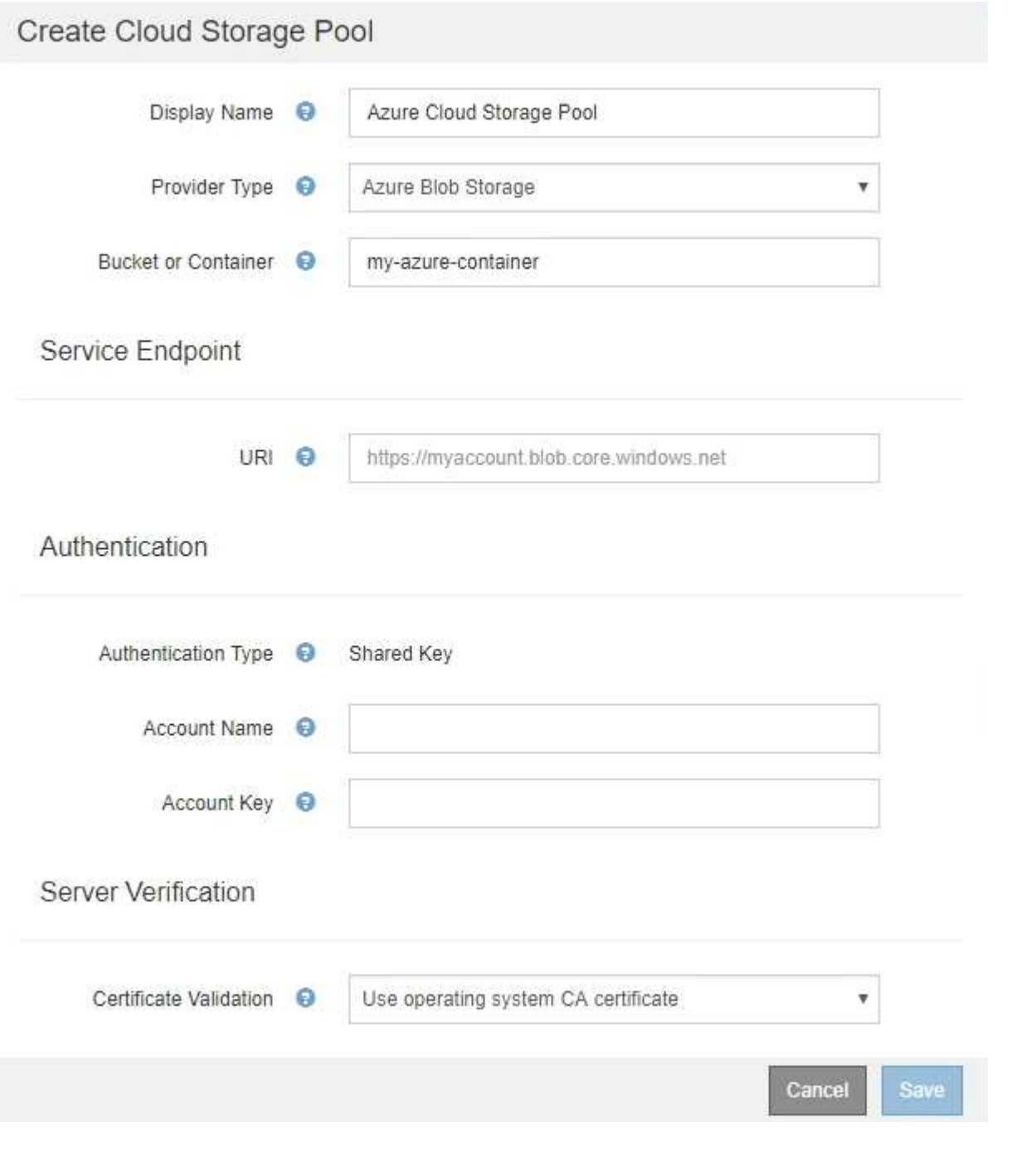

- 您必须知道用于访问用于云存储池的Blob存储容器的统一资源标识符(Uniform Resource Identifier、URI)。
- 您必须知道存储帐户的名称和机密密钥。您可以使用 Azure 门户查找这些值。

1. 在 \* 服务端点 \* 部分中,输入用于访问用于云存储池的 Blob 存储容器的统一资源标识符( Uniform Resource Identifier, URI)。

使用以下格式之一指定 URI :

◦ https://host:port

◦ http://host:port

如果未指定端口,则默认情况下,端口 443 用于 HTTPS URI ,端口 80 用于 HTTP URI 。+\* Azure Blob存 储容器的示例URI \*: https://*myaccount*.blob.core.windows.net

#### 2. 在 \* 身份验证 \* 部分中,提供以下信息:

- a. 对于 \* 帐户名称 \* ,输入拥有外部服务容器的 Blob 存储帐户的名称。
- b. 对于 \* 帐户密钥 \*, 输入 Blob 存储帐户的机密密钥。
	- Ĥ. 对于 Azure 端点,您必须使用共享密钥身份验证。

3. 在 \* 服务器验证 \* 部分中,选择应使用哪种方法验证与云存储池的 TLS 连接的证书:

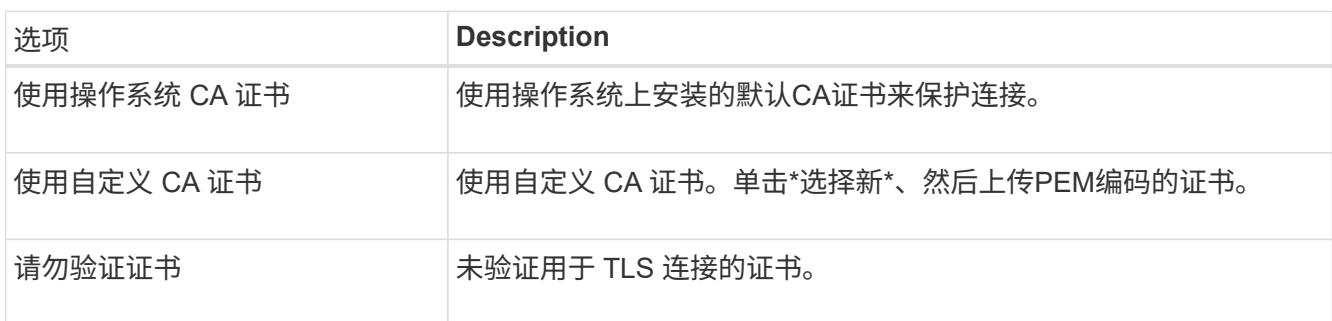

4. 单击 \* 保存 \* 。

保存云存储池时, StorageGRID 将执行以下操作:

- 验证容器和 URI 是否存在,以及是否可以使用您指定的凭据访问它们。
- 将标记文件写入容器,以将其标识为云存储池。切勿删除名为的此文件 x-ntap-sgws-cloud-pooluuid。

如果云存储池验证失败,您将收到一条错误消息,说明验证失败的原因。例如,如果存在证书错误或您指定的容 器不存在,则可能会报告错误。

请参见有关对云存储池进行故障排除的说明、解决问题描述 问题、然后重新尝试保存云存储池。

#### 相关信息

["](#page-24-0)[对云存储池进行故障排除](#page-24-0)["](#page-24-0)

## <span id="page-21-0"></span>编辑云存储池

您可以编辑云存储池以更改其名称,服务端点或其他详细信息;但是,您不能更改云存储

## 池的 S3 存储分段或 Azure 容器。

您需要的内容

- 您必须使用支持的浏览器登录到网格管理器。
- 您必须具有特定的访问权限。
- 您必须已查看配置云存储池的准则。

#### 步骤

1. 选择\* ILM **>\***存储池。

此时将显示存储池页面。" 云存储池 " 表列出了现有的云存储池。

#### **Cloud Storage Pools**

You can add Cloud Storage Pools to ILM rules to store objects outside of the StorageGRID system. A Cloud Storage Pool defines how to access the external bucket or container where objects will be stored.

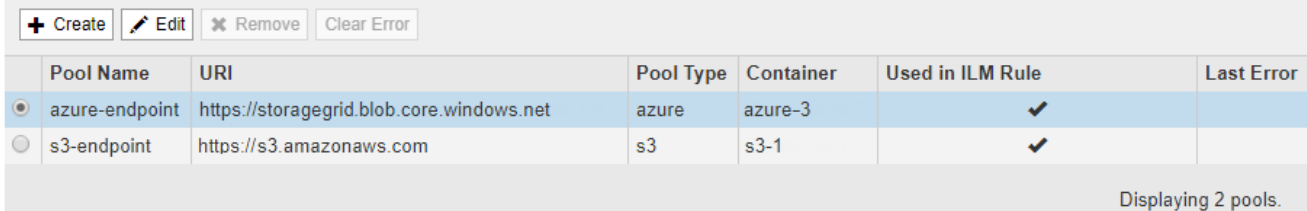

- 2. 选择要编辑的云存储池的单选按钮。
- 3. 单击 \* 编辑 \* 。

 $\mathbf{f}$ 

4. 根据需要更改显示名称,服务端点,身份验证凭据或证书验证方法。

您不能更改云存储池的提供程序类型或 S3 存储分段或 Azure 容器。

如果您先前上传了服务器或客户端证书,则可以选择 \* 查看当前 \* 来查看当前正在使用的证书。

5. 单击 \* 保存 \* 。

保存云存储池时, StorageGRID 会验证存储分段或容器以及服务端点是否存在,以及是否可以使用您指定 的凭据访问它们。

如果云存储池验证失败,则会显示一条错误消息。例如,如果存在证书错误,则可能会报告错误。

请参见有关对云存储池进行故障排除的说明、解决问题描述 问题、然后重新尝试保存云存储池。

#### 相关信息

["](#page-8-0)[云存储池注意事项](#page-8-0)["](#page-8-0)

["](#page-24-0)[对云存储池进行故障排除](#page-24-0)["](#page-24-0)

## <span id="page-23-0"></span>删除云存储池

您可以删除未在 ILM 规则中使用且不包含对象数据的云存储池。

您需要的内容

- 您必须使用支持的浏览器登录到网格管理器。
- 您必须具有特定的访问权限。
- 您已确认 S3 存储分段或 Azure 容器不包含任何对象。如果您尝试删除包含对象的云存储池,则会发生错 误。请参见"`对云存储池进行故障排除。`

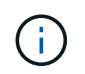

创建云存储池时, StorageGRID 会将标记文件写入存储分段或容器,以将其标识为云存储 池。请勿删除名为的此文件 x-ntap-sgws-cloud-pool-uuid。

• 您已删除可能已使用此池的任何 ILM 规则。

#### 步骤

1. 选择\* ILM **>\***存储池。

此时将显示存储池页面。

2. 选择 ILM 规则中当前未使用的云存储池的单选按钮。

如果在 ILM 规则中使用云存储池,则无法将其删除。已禁用 \* 删除 \* 按钮。

**Cloud Storage Pools** 

You can add Cloud Storage Pools to ILM rules to store objects outside of the StorageGRID system. A Cloud Storage Pool defines how to access the external bucket or container where objects will be stored.

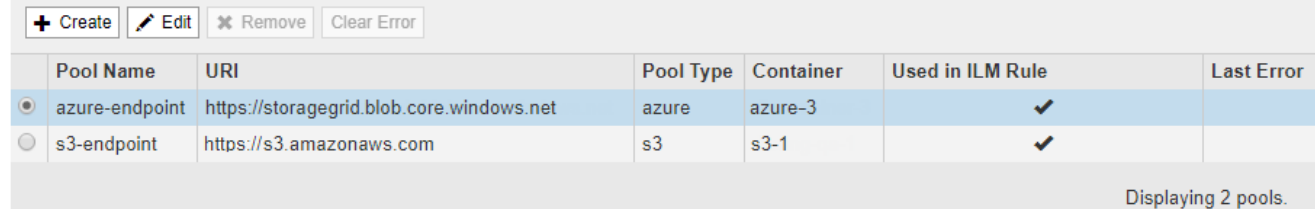

3. 单击 \* 删除 \* 。

此时将显示确认警告。

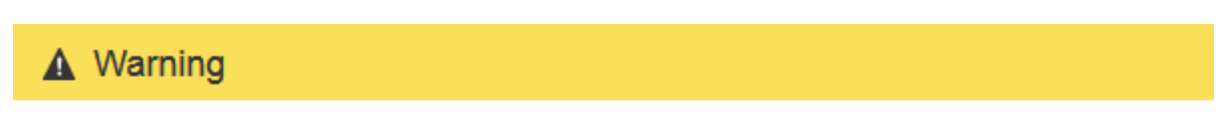

Remove Cloud Storage Pool

Are you sure you want to remove this Cloud Storage Pool: My Cloud Storage Pool?

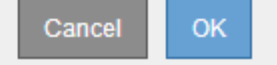

4. 单击 \* 确定 \* 。

此时将删除云存储池。

相关信息

["](#page-24-0)[对云存储池进行故障排除](#page-24-0)["](#page-24-0)

## <span id="page-24-0"></span>对云存储池进行故障排除

如果在创建,编辑或删除云存储池时遇到错误,请使用以下故障排除步骤帮助解决问题描 述 。

### 确定是否发生错误

StorageGRID 每分钟对每个云存储池执行一次简单的运行状况检查,以确保云存储池可以访问并正常运行。如 果运行状况检查检测到问题描述 ,则存储池页面上的云存储池表的最后一个错误列将显示一条消息。

此表显示了为每个云存储池检测到的最新错误,并指示错误发生的时间。

**Cloud Storage Pools** 

You can add Cloud Storage Pools to ILM rules to store objects outside of the StorageGRID system. A Cloud Storage Pool defines how to access the external bucket or container where objects will be stored.

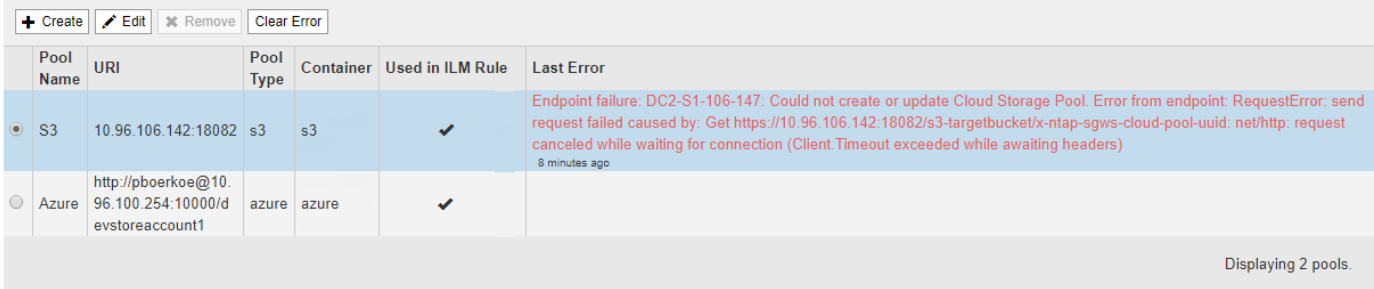

此外,如果运行状况检查检测到在过去 5 分钟内发生了一个或多个新的 Cloud Storage Pool 错误,则会触发 \* 云存储池连接错误 \* 警报。如果收到有关此警报的电子邮件通知、请转到存储池页面(选择\* ILM **>\***存储池)、查 看上次错误列中的错误消息、并参考以下故障排除准则。

#### 检查错误是否已解决

解决任何底层问题后,您可以确定错误是否已解决。在Cloud Storage Pool页面中、选择端点的单选按钮、然后 单击\*清除错误\*。确认消息指示 StorageGRID 已清除云存储池的错误。

Error successfully cleared. This error might reappear if the underlying problem is not resolved.

如果根本问题已解决,则不再显示此错误消息。但是,如果根本问题尚未修复(或者遇到了不同的错误),则错 误消息将在几分钟内显示在 Last Error 列中。

×

### 错误:此云存储池包含意外内容

尝试创建,编辑或删除云存储池时,可能会遇到此错误。如果存储分段或容器包含、则会发生此错误 x-ntapsgws-cloud-pool-uuid 标记文件、但该文件没有预期的UUID。

通常,只有在创建新的云存储池且另一个 StorageGRID 实例已使用同一个云存储池时,您才会看到此错误。

请尝试以下步骤以更正问题描述 :

- 请检查以确保您的组织中没有人也在使用此云存储池。
- 删除 x-ntap-sgws-cloud-pool-uuid 归档并尝试重新配置云存储池。

#### 错误: 无法创建或更新云存储池。端点出错

在尝试创建或编辑云存储池时,您可能会遇到此错误。此错误表示某种类型的连接或配置问题描述 正在阻止 StorageGRID 写入云存储池。

要更正问题描述, 请查看来自端点的错误消息。

- 如果错误消息包含 `Get *url*: EOF`下、检查用于云存储池的服务端点是否对需要HTTPS的容器或分段使 用HTTP协议。
- 如果错误消息包含 Get *url*: net/http: request canceled while waiting for connection、验证网络配置是否允许存储节点访问用于云存储池的服务端点。
- 对于所有其他端点错误消息,请尝试以下一项或多项操作:
	- 创建一个与您为云存储池输入的名称相同的外部容器或存储分段,然后再次尝试保存新的云存储池。
	- 更正为云存储池指定的容器或存储分段名称,然后重新尝试保存新的云存储池。

#### 错误: 无法解析 **CA** 证书

在尝试创建或编辑云存储池时,您可能会遇到此错误。如果 StorageGRID 无法解析您在配置云存储池时输入的 证书,则会发生此错误。

要更正问题描述 ,请检查您提供的 CA 证书是否存在问题。

#### 错误:未找到具有此 **ID** 的云存储池

尝试编辑或删除云存储池时,可能会遇到此错误。如果端点返回 404 响应,则会发生此错误,这可能表示以下 任一项:

- 用于云存储池的凭据不具有此存储分段的读取权限。
- 用于云存储池的存储分段不包括 x-ntap-sgws-cloud-pool-uuid 标记文件。

尝试以下一个或多个步骤以更正问题描述 :

- 检查与配置的访问密钥关联的用户是否具有所需权限。
- 使用具有所需权限的凭据编辑云存储池。
- 如果权限正确,请联系支持部门。

## 错误:无法检查云存储池的内容。端点出错

在尝试删除云存储池时,您可能会遇到此错误。此错误表示某种类型的连接或配置问题描述 正在阻止 StorageGRID 读取云存储池存储分段的内容。

要更正问题描述 ,请查看来自端点的错误消息。

错误:对象已放置在此存储分段中

在尝试删除云存储池时,您可能会遇到此错误。如果某个云存储池包含通过 ILM 移动到该存储池的数据,在配 置云存储池之前存储在存储分段中的数据或在创建云存储池之后某些其他源放置在存储分段中的数据,则不能删 除该存储池。

尝试以下一个或多个步骤以更正问题描述 :

- 按照 "`云存储池对象的生命周期 " 中的说明将对象移回 StorageGRID 。`
- 如果您确定其余对象未被 ILM 放置在云存储池中,请手动从存储分段中删除这些对象。

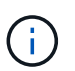

切勿手动删除云存储池中可能已由 ILM 放置的对象。如果稍后尝试从 StorageGRID 访问手动 删除的对象,则找不到已删除的对象。

## 错误:代理尝试访问云存储池时遇到外部错误

如果您在存储节点与用于云存储池的外部 S3 端点之间配置了非透明存储代理,则可能会遇到此错误。如果外部 代理服务器无法访问云存储池端点,则会发生此错误。例如, DNS 服务器可能无法解析主机名,或者可能存在 外部网络问题描述 。

尝试以下一个或多个步骤以更正问题描述 :

- 检查云存储池(\* ILM **>\***存储池)的设置。
- 检查存储代理服务器的网络配置。

#### 相关信息

["](#page-3-0)[云存储池对象的生命周期](#page-3-0)["](#page-3-0)

#### 版权信息

版权所有 © 2024 NetApp, Inc.。保留所有权利。中国印刷。未经版权所有者事先书面许可,本文档中受版权保 护的任何部分不得以任何形式或通过任何手段(图片、电子或机械方式,包括影印、录音、录像或存储在电子检 索系统中)进行复制。

从受版权保护的 NetApp 资料派生的软件受以下许可和免责声明的约束:

本软件由 NetApp 按"原样"提供,不含任何明示或暗示担保,包括但不限于适销性以及针对特定用途的适用性的 隐含担保,特此声明不承担任何责任。在任何情况下,对于因使用本软件而以任何方式造成的任何直接性、间接 性、偶然性、特殊性、惩罚性或后果性损失(包括但不限于购买替代商品或服务;使用、数据或利润方面的损失 ;或者业务中断),无论原因如何以及基于何种责任理论,无论出于合同、严格责任或侵权行为(包括疏忽或其 他行为),NetApp 均不承担责任,即使已被告知存在上述损失的可能性。

NetApp 保留在不另行通知的情况下随时对本文档所述的任何产品进行更改的权利。除非 NetApp 以书面形式明 确同意,否则 NetApp 不承担因使用本文档所述产品而产生的任何责任或义务。使用或购买本产品不表示获得 NetApp 的任何专利权、商标权或任何其他知识产权许可。

本手册中描述的产品可能受一项或多项美国专利、外国专利或正在申请的专利的保护。

有限权利说明:政府使用、复制或公开本文档受 DFARS 252.227-7013 (2014 年 2 月)和 FAR 52.227-19 (2007 年 12 月)中"技术数据权利 — 非商用"条款第 (b)(3) 条规定的限制条件的约束。

本文档中所含数据与商业产品和/或商业服务(定义见 FAR 2.101)相关,属于 NetApp, Inc. 的专有信息。根据 本协议提供的所有 NetApp 技术数据和计算机软件具有商业性质,并完全由私人出资开发。 美国政府对这些数 据的使用权具有非排他性、全球性、受限且不可撤销的许可,该许可既不可转让,也不可再许可,但仅限在与交 付数据所依据的美国政府合同有关且受合同支持的情况下使用。除本文档规定的情形外,未经 NetApp, Inc. 事先 书面批准,不得使用、披露、复制、修改、操作或显示这些数据。美国政府对国防部的授权仅限于 DFARS 的第 252.227-7015(b)(2014 年 2 月)条款中明确的权利。

商标信息

NetApp、NetApp 标识和 <http://www.netapp.com/TM> 上所列的商标是 NetApp, Inc. 的商标。其他公司和产品名 称可能是其各自所有者的商标。